## **[verifica riferimento listini nei](https://www.cgweb.it/manuale/verifica-riferimento-listini-nei-clienti/) [clienti](https://www.cgweb.it/manuale/verifica-riferimento-listini-nei-clienti/)**

## **Verifica riferimento listini nei clienti**

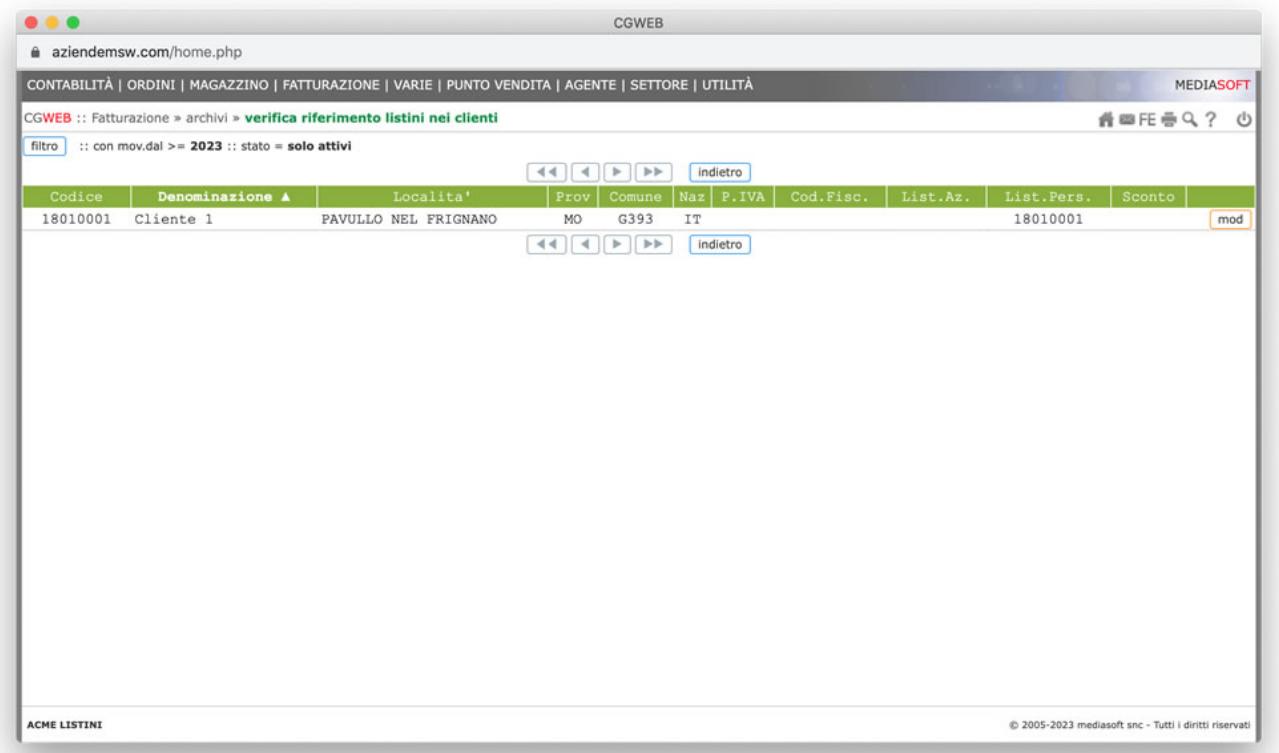

La procedura permette di visualizzare rapidamente, e quindi modificare, i clienti che non hanno un listino personalizzato assegnato.

Importante: nella sezione "filtro", la procedura propone i clienti movimentati nell'anno; se desideriamo visualizzare tutti i clienti sbianchiamo il campo "Con ddt dall'anno" nella sezione Filtro.

E' possibile ordinare la schermata per intestazione di colonna, quindi cliccando sulla colonna listino vedremo prima i clienti senza un listino assegnato.